# **Microsoft-Konto, Fluch und Segen**

# **Der Segen**

Wer bereits eine E-Mail-Adresse mit @outlook.com, @hotmail.com, @live.de, @msn.com, @windowslive.com besitzt, hat Zugang zu einer Reihe kostenloser Dienstleistungen wie Kalender, Dateiablage im Internet mit OneDrive, Office Online (Word, Excel…), dem Store für Apps und Videotelefonieren mit Skype.

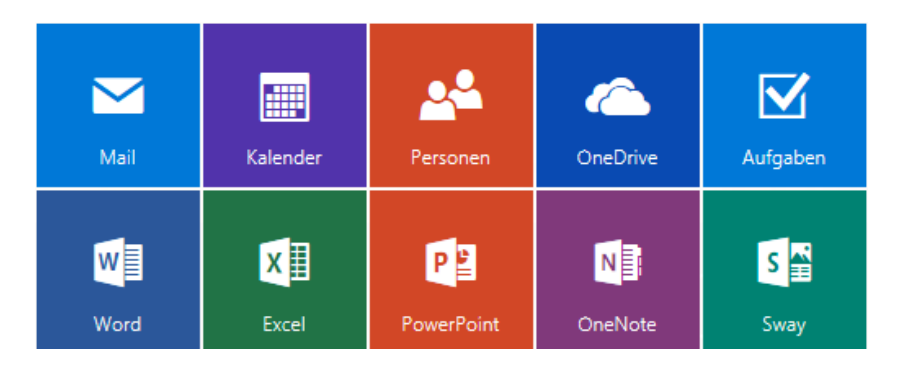

# **Online und Offline und auf verschiedenen Geräten und Betriebssystemen**

Diese Dienste nutzen Sie online im Browser oder in einer passenden App auf Windows-Desktop-Computern, Windows-Laptops und Tablets, Windows Phone, Xbox, Mac-Geräten, iPhone, iPad und Geräten mit Android.

# **Microsoft-Konto eröffnen: signup.live.com**

Wer aus eigenem Antrieb ein Microsoft-Konto eröffnen will, kann das bei «signup.live.com» mit einer beliebigen vorhandenen Mail-Adresse tun. Oder man eröffnet eine neue mit @outlook.com.

# **E-Mail: outlook.com, hotmail.com**

Der normale Funktionsumfang eines Postfachs mit:

- Kontakte: *people.live.com*
- Kalender und Aufgaben: *calendar.live.com*

Passende Apps für Mail, Kontakte und Kalender sind in Windows 8/10 und auf dem Windows Phone vorinstalliert.

## **OneDrive: onedrive.live.com**

Dateiablage im Internet (Cloud) mit min. 5 GB für:

- Dokumente
- Bilder und Videos
- Musik
- Öffentlich

OneDrive ist bei Windows 10 im Explorer sichtbar und synchronisiert Ordner und Dateien auf dem Computer mit den Dateien online.

## **Office online: office.live.com**

Funktionsreduzierte online-Versionen der wichtigsten Office-Anwendungen:

- Word online
- Excel online
- PowerPoint online
- OneNote online, *onenote.com*
- Sway online, *sway.com*

# **Skype: skype.com**

Weltweit kostenfrei mit anderen Skype-Nutzern Video-Chatten.

## **Store: apps.microsoft.com**

Kostenfreie und kostenpflichtige Apps für Windows 10.

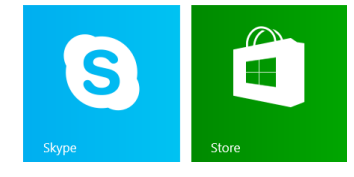

#### **Sway**

eine App für Präsentationen, ist online im Browser oder als App auf Windows 10 und Windows Phone nutzbar.

#### **Office-Apps für mobile Geräte**

Zum Beispiel Office-Apps: *products.office.com/de-CH/mobile/office*

#### **Microsoft-Konto eröffnen**

Vorhandene Mail-Adresse oder neue mit @outlook.com oder @hotmail.com *signup.live.com*

#### **Outlook auf dem Computer**

Auch die Outlook Desktop-Anwendung verbindet sich perfekt mit Postfach, Kalender und Kontakte.

#### **Verbindung mit iPhone, iPad**

über Auswahl «Microsoft Hotmail»

## **OneDrive**

- 5 GB online Speicher
- OneDrive-App für alle Plattformen
- *onedrive.live.com/about/de-ch/download* – Synchronisation mit Computer, Tablet,
- Phone

#### **Office-Apps für mobile Geräte**

Zum Beispiel Office-Apps: *products.office.com/de-CH/mobile/office*

#### **Skype auf dem Computer oder Phone**

Skype gibt es sowohl als Desktop-Anwendung als auch als für die Bedienung mit Finger optimierte App für das Tablet oder SmartPhone.

# **Der Fluch**

Als «Preis» für diese Dienste werden ihr Profil, wie Sie Gerät und Apps nutzen, ihre Dateien, ihre Termine, ihre Kontakte, ihre Geräte-Einstellungen auf Rechnern im Ausland gespeichert oder über diese mit ihren Geräten synchronisiert. Hier stellen sich die Fragen: Wer hat Zugriff, welches Recht gilt?

# **Den Zwang zur Registrierung umgehen**

Sie erleben den Druck ein Microsoft-Konto zu eröffnen bei der Installation von Office oder des Windows 10 Computers.

# **Microsoft-Office ohne Microsoft-Konto installieren? Geht nicht.**

Office kann nur noch von *stores.office.com/myaccount* heruntergeladen werden. Ohne Microsoft-Konto geht es nicht. Die Lizenz ist an das Konto gebunden.

# **Windows 10 Computer ohne Microsoft-Konto? Geht doch.**

Richten Sie Windows 8/10 gleich beim ersten Start mit einem **lokalen Konto** ein. Falls Sie Windows bereits eingerichtet haben, trennen Sie ihr Konto. ► Einstellungen ► PC-Einstellungen ändern ► Konten

Dort wo es gefragt ist, melden Sie sich speziell nur im gewählten App an.

# **Skype nutzen ohne Microsoft-Konto**

Installieren Sie die Skype -App. Melden Sie sich mit ihrem alten Skype-Namen an. Ohne App bei *web.skype.com* auf «Jetzt chatten» klicken.

# **Speicherort in Office-Anwendungen festlegen**

Unter Windows 8/10 speichern Office-Anwendungen Dateien auf OneDrive. Falls Sie standardmässig auf Computer Speichern wollen, beispielsweise im Word: ▶Datei ▶Optionen ▶Speichern<

Zusätzliche Speicherorte anzeigen, auch wenn eine Anmeldung erforderlich ist

✔ Standardmäßig auf Computer speichern

#### **Daten und E-Mail verschlüsseln**

- Verschlüsseln Sie ihre Daten zum Beispiel mit boxcryptor.de.
- Verschlüsseln Sie Mail z.B. bei gmx.ch incamail.com der Schweizer Post oder protonmail.ch

#### **«Hosted Exchange» mieten**

Mail, Kontakte, Kalender, Aufgaben bei einem Schweizer Anbieter

#### **«AkrutoSync» auf PC installieren**

AkrutoSync synchronisiert das Phone mit Outlook auf Ihrem PC. [www.akruto.com/de/](http://www.akruto.com/de/)

#### **Lokales Konto unter Windows 10**

– Konto trennen und lokal anmelden

#### **Weitere Windows-Optionen**

– OneDrive als Speicherort ausschalten – Konto trennen und lokal anmelden (siehe oben)

Häkchen entfernen Häkchen setzen